## **Quick Links for Dental, Vision, TRS Medical and Caremark:**

Dental: http://mybenefitshub.com/lewisvilleisd/2021-2022/Benefit/MetLife/Dental

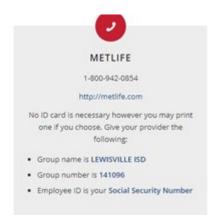

Vision: http://mybenefitshub.com/lewisvilleisd/2021-2022/Benefit/UHC/Vision

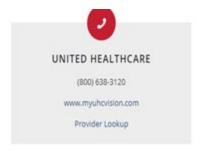

TRS ActiveCare: 1-866-355-5999

## **View Your Account Information Online**

Through <u>Blue Access for Members (BAMSM)</u>, you and your family have access to online resources filled with practical and useful information. With BAM, you can:

- Check the status of claims
- Confirm who is covered under your plan
- View and print detailed claim history and information, such as your Explanation of Benefits (EOBs)
- Locate a provider in your network
- Sign up for emails about new claims activity
- Request a new or replacement ID card or print a temporary one

Provider Finder

Hidden Link: Provider Search

Actual Link: <a href="https://www.bcbstx.com/trsactivecare/doctors-and-hospitals">https://www.bcbstx.com/trsactivecare/doctors-and-hospitals</a>

**BCBSTX** App

Download the BCBSTX App to easily access your account information, find a doctor and more! Get the app by texting **BCBSTXAPP** to **33633** or download the app in the <u>Apple Store</u> or <u>Google Play</u>.

## **Go Digital**

Email and text options are easy ways to keep track of your health benefits information.

You'll get access to:

Claims status

Plan details

• Ways to save

And more

Hidden Link: Update your preferences today

Actual Link: <a href="https://upp.bcbstx.com/">https://upp.bcbstx.com/</a>

Caremark: 1-866-355-5999

Mobile App Log onto your account and have your ID card at the palm of your hand.

Hidden link: Caremark Mobile App

Actual Mobile App Link:

https://fast.caremark.com/mcontainer/v0/info-caremark-mobile/index.html

Log into Caremark.com and print an ID card.

Hidden link: Temporary ID Card (PDF)

Actual Link: https://www.caremark.com/portal/asset/TRS\_tempID.pdf

**Caremark Customer Care:** 

Employees can contact a Customer Care Rep at 1-866-355-5999

**Benefit Administrator Resources** 

## **BA Client Support Team**

Call the BA Client Support line at 1-866-355-5999 a representative can assist with ordering a card.

## Info.Caremark.com/trsactivecare

BA's can go to our dedicated TRS website and print a temporary card

# **Access to ID Cards**

# **Member Resources**

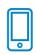

### **Mobile App**

Log onto their account and have their ID card at the palm of their hand.

> CVS Caremark Mobile App

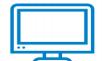

### Caremark.com

Log into
Caremark.com and
print an ID card.

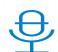

#### Caremark Customer Care

Employees can contact a Customer Care Rep at 1-866-355-5999

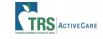

### **Benefit Administrator Resources**

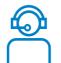

### BA Client Support Team

Call the BA Client Support line at 1-866-355-5999 a representative can assist with ordering a card.

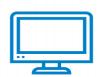

#### Info.Caremark.com/trsactivecare

BA's can go to our dedicated TRS website and print a temporary card.

Temporary ID Card (PDF)